© 2016 Apple Inc. All rights reserved. Redistribution or public display not permitted without written permission from Apple.

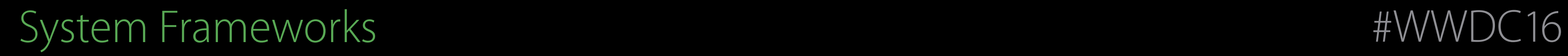

### Session 725 Deploying AirPrint in Enterprise

### Todd Ritland AirPrint Engineer

### AirPrint

AirPrint is an Apple technology that helps users create full-quality printed output without the need to download or install drivers

To add printing to your app: [developer.apple.com/airprint](http://developer.apple.com/airprint)

Printer manufacturers or print server developers: [airprint@apple.com](mailto:airprint@apple.com)

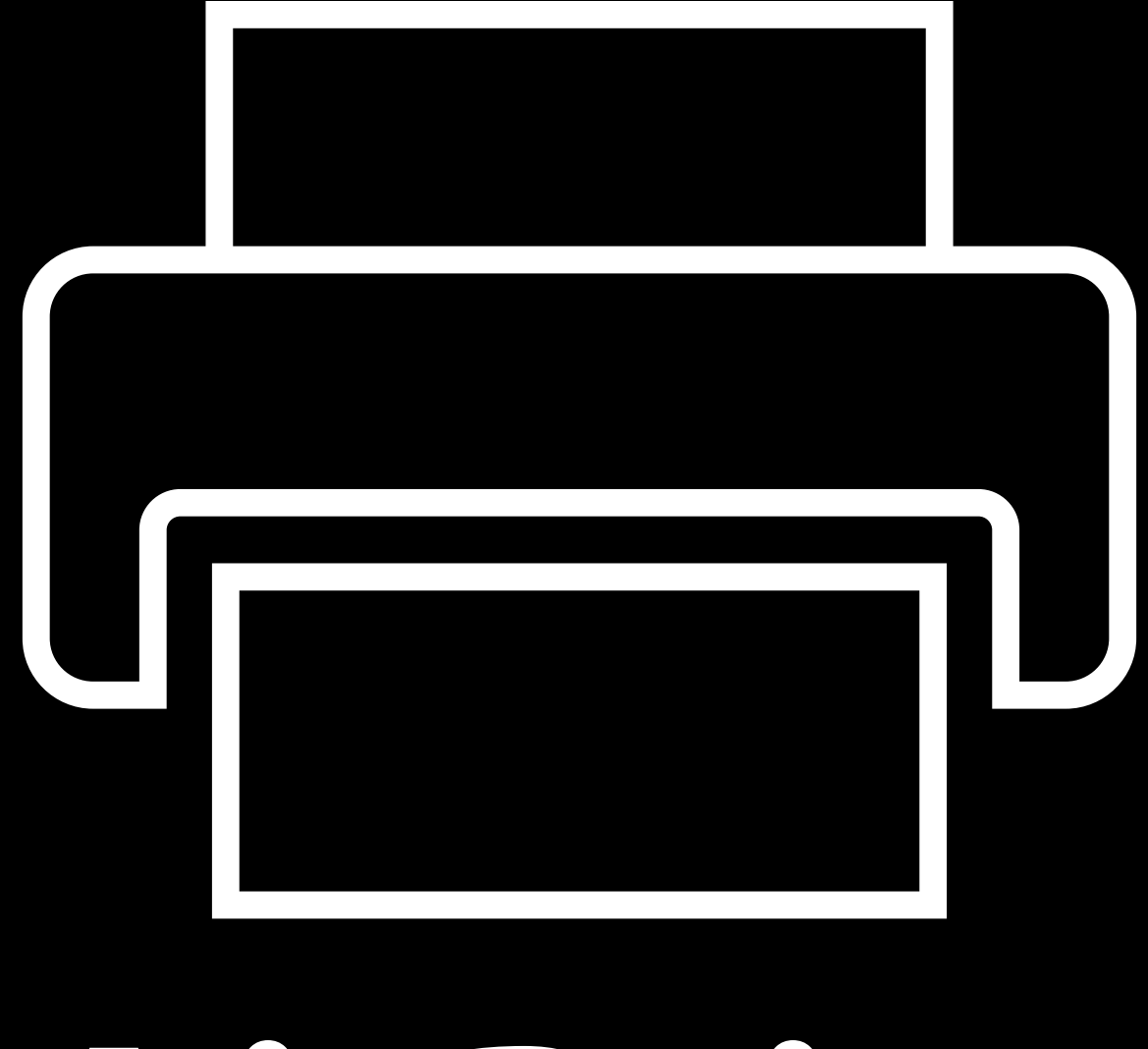

# AirPrint

Fleet of printers across floors/buildings

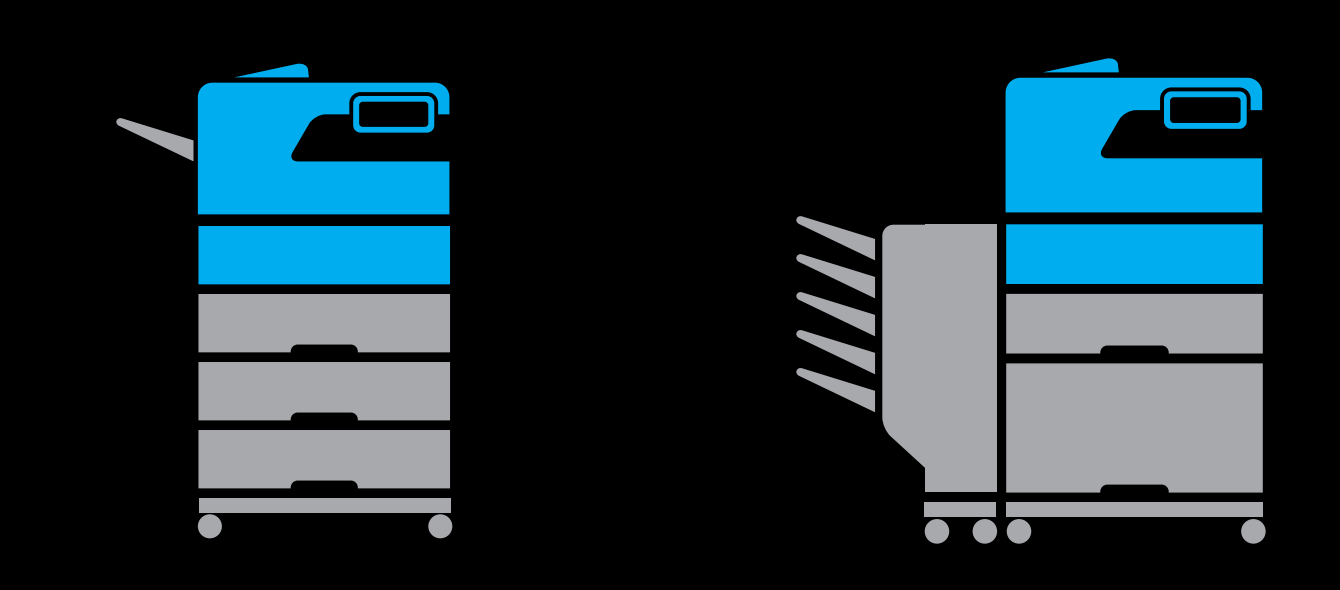

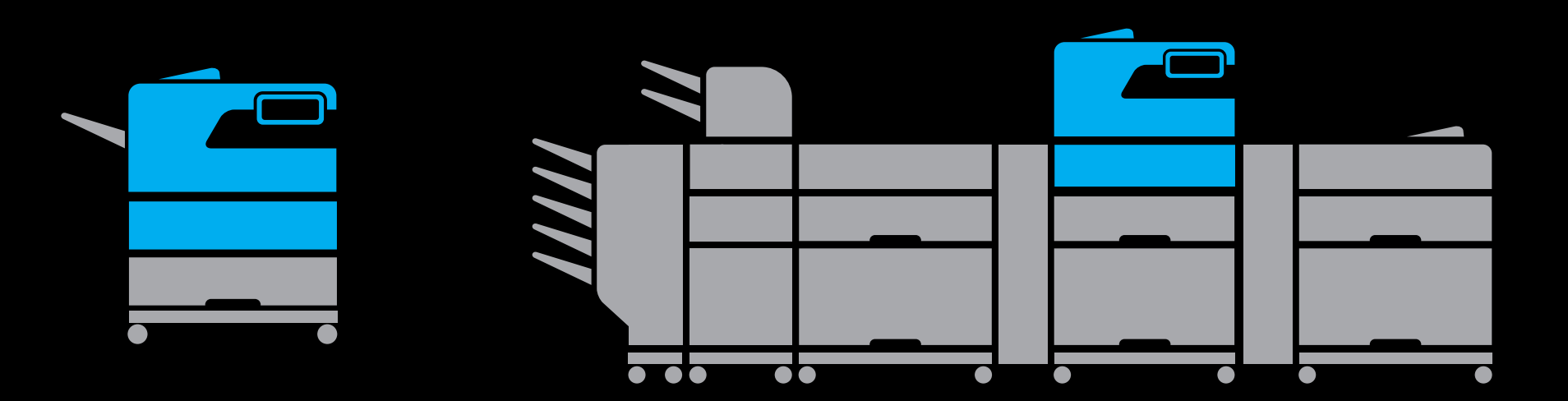

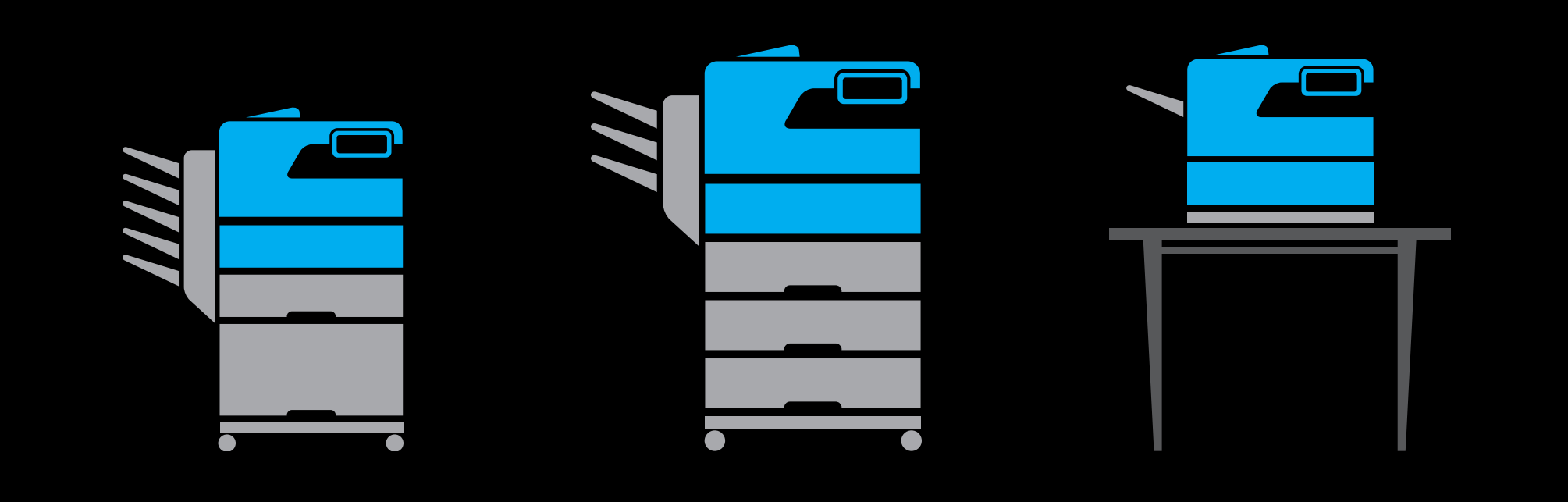

Fleet of printers across floors/buildings Complex network infrastructure

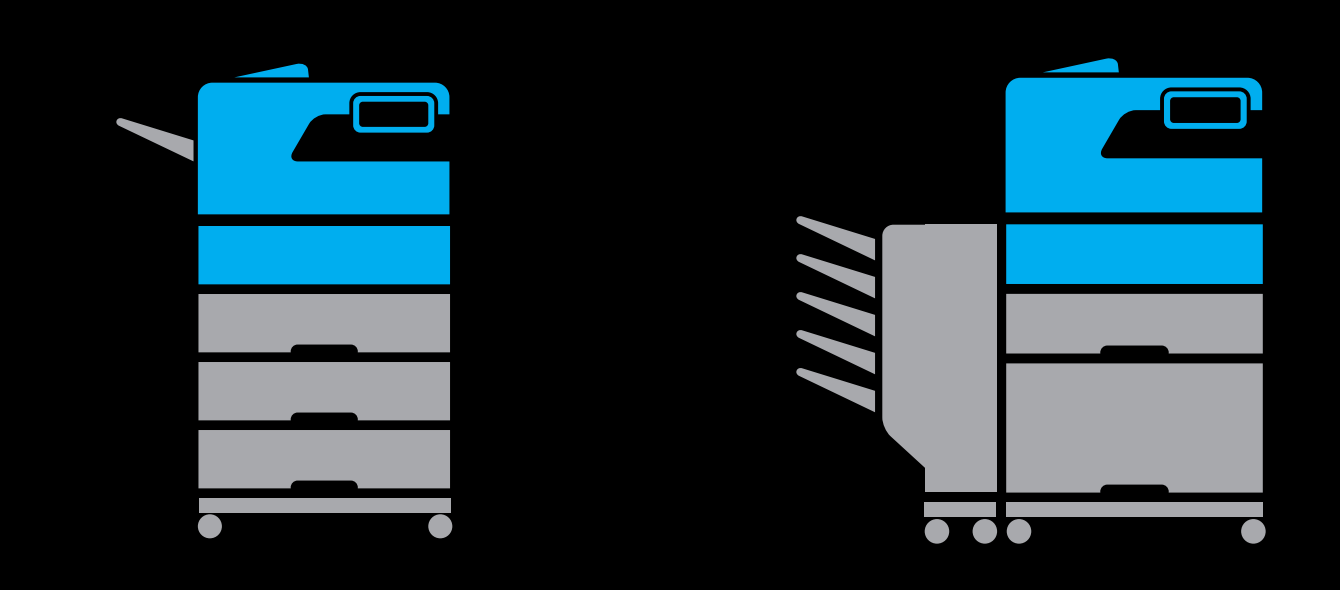

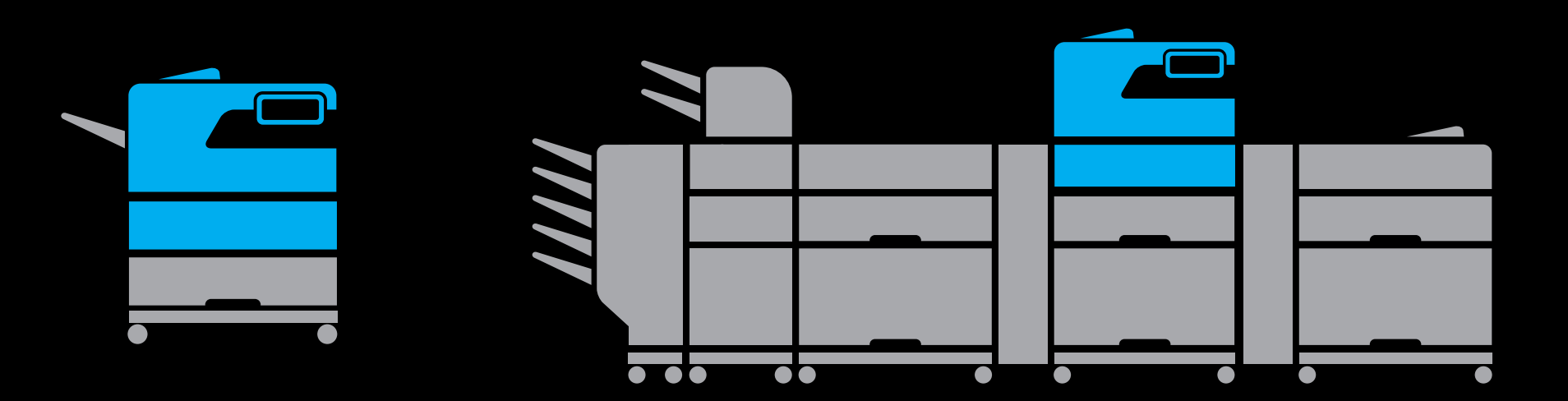

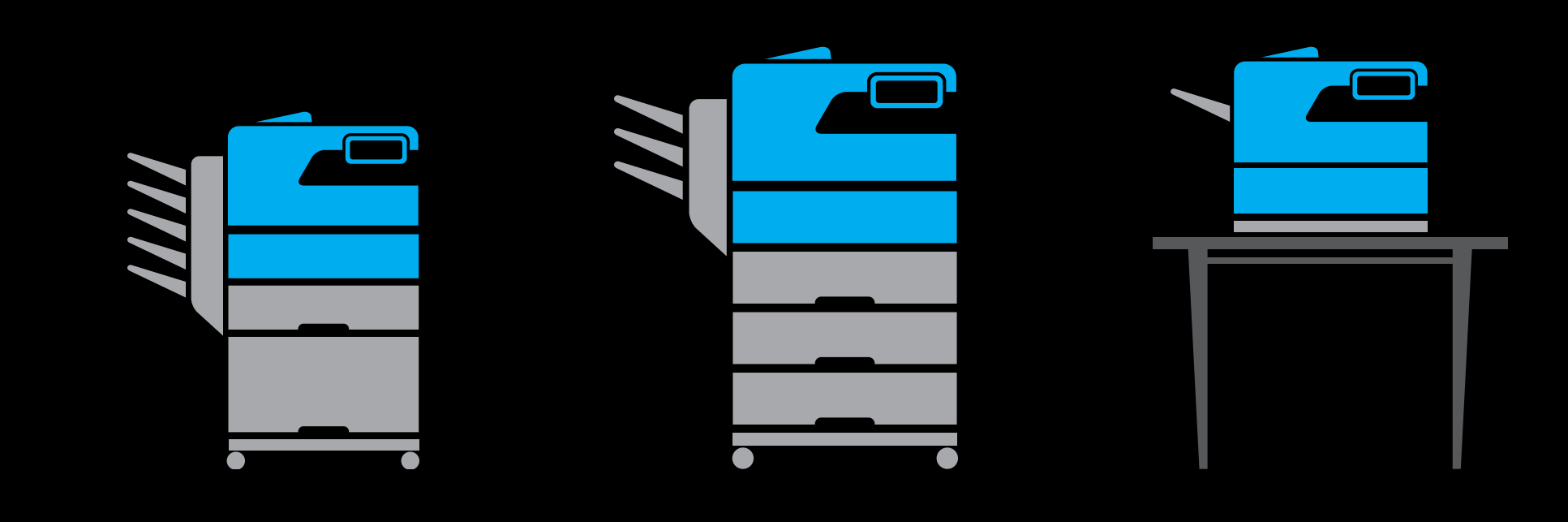

Fleet of printers across floors/buildings Complex network infrastructure

• Wireless and wired clients

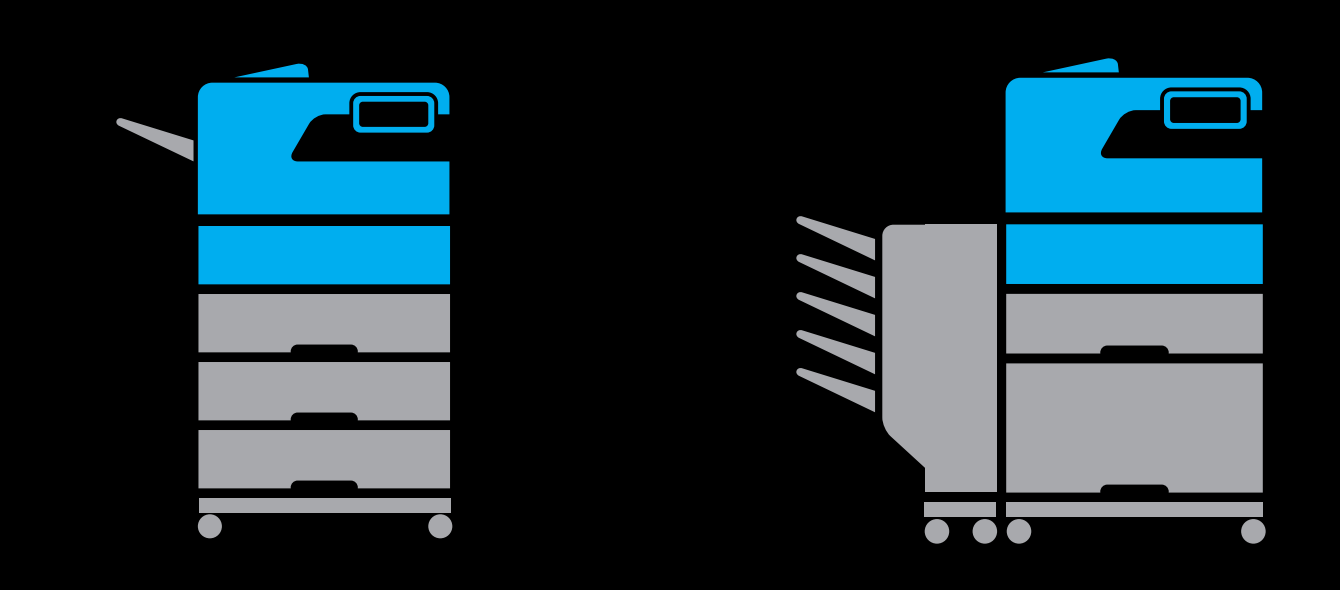

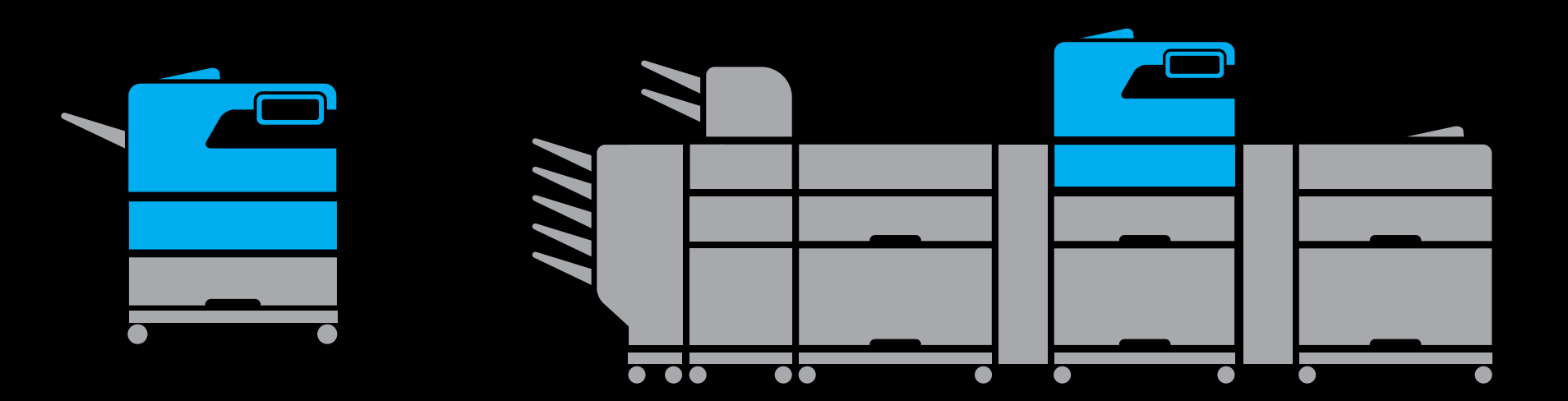

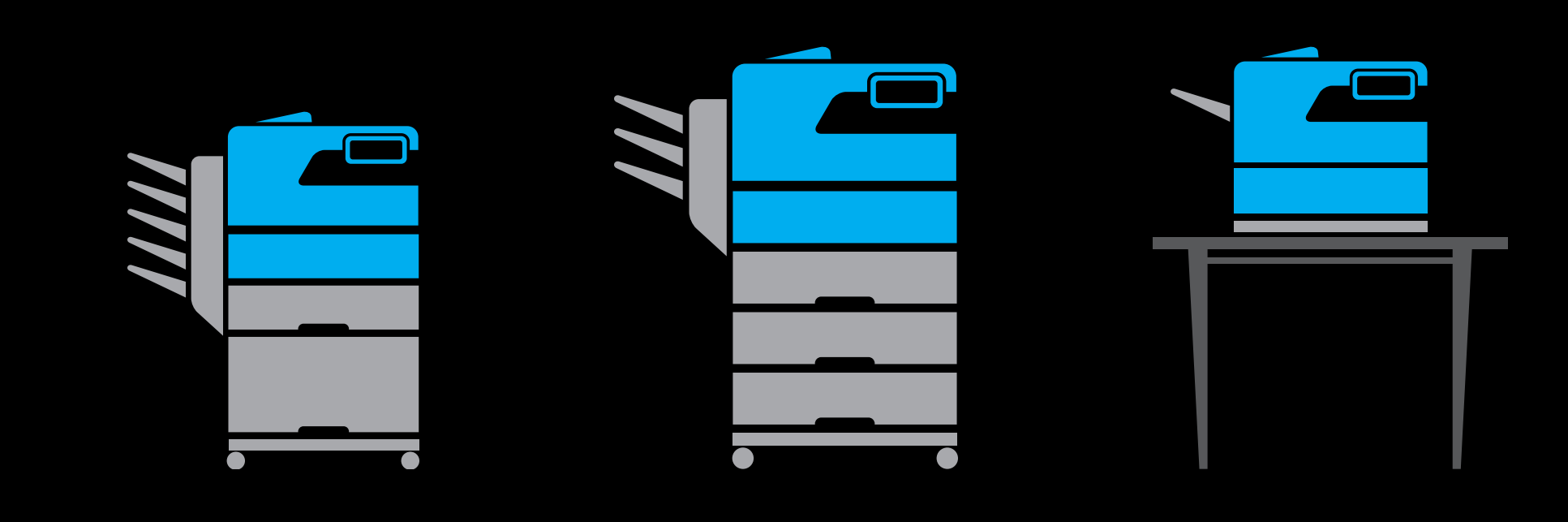

Fleet of printers across floors/buildings Complex network infrastructure

- Wireless and wired clients
- Physical location in building may not be related to structure of the network

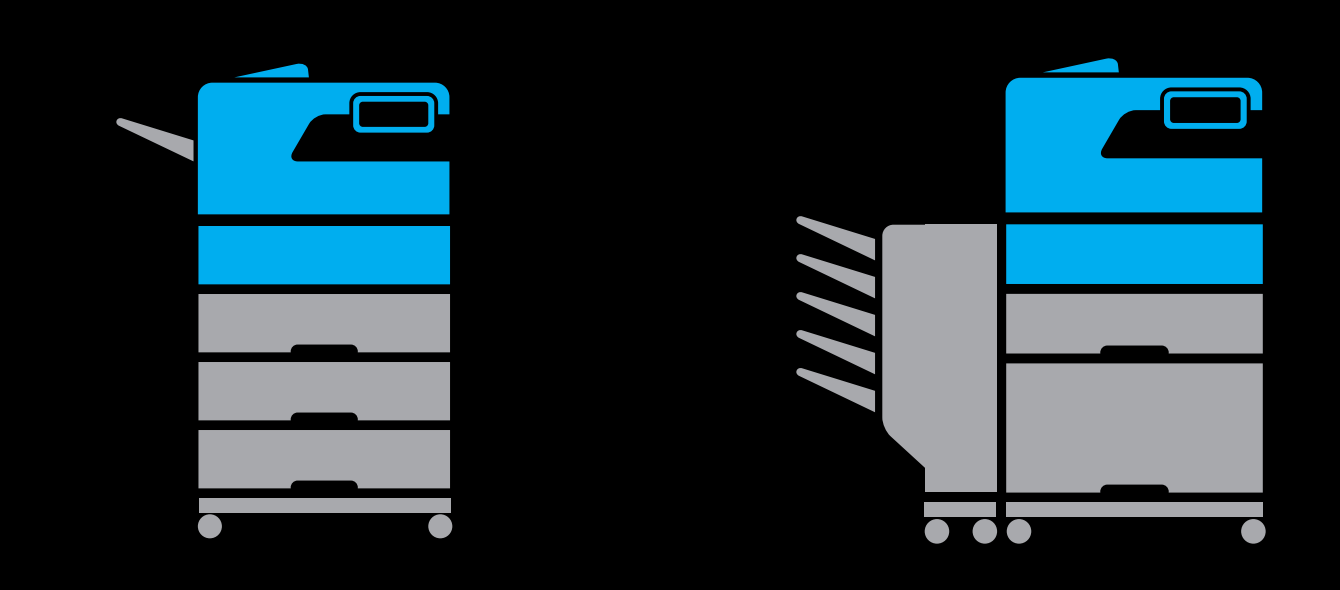

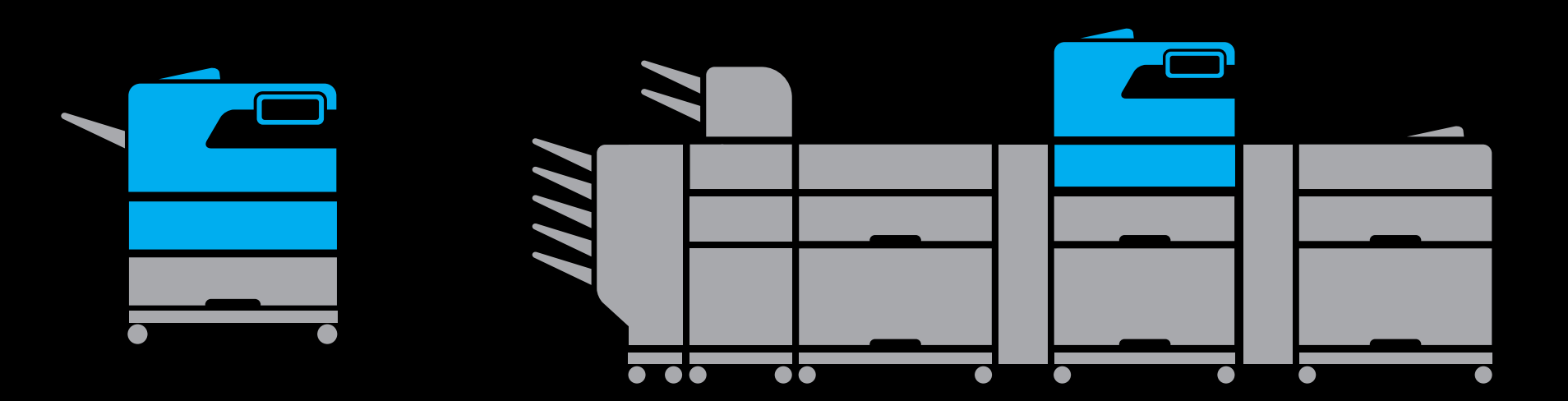

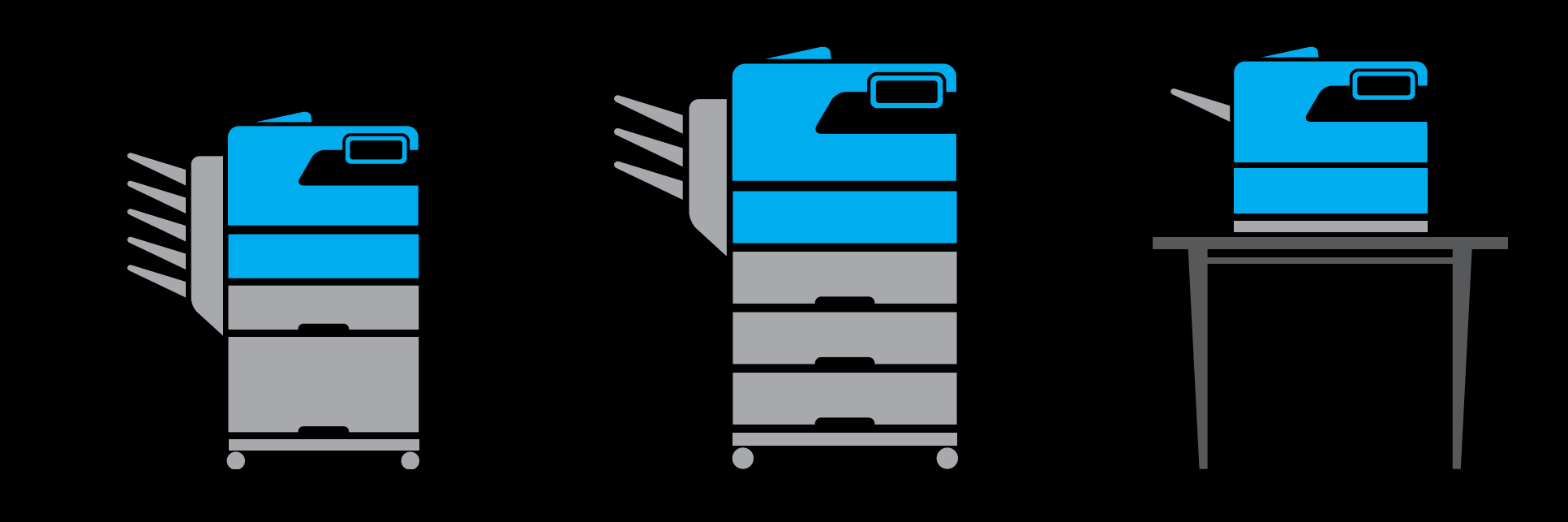

Fleet of printers across floors/buildings Complex network infrastructure

- Wireless and wired clients
- Physical location in building may not be related to structure of the network
- Network requirements vary (no software update, no multicast packets, ports blocked)

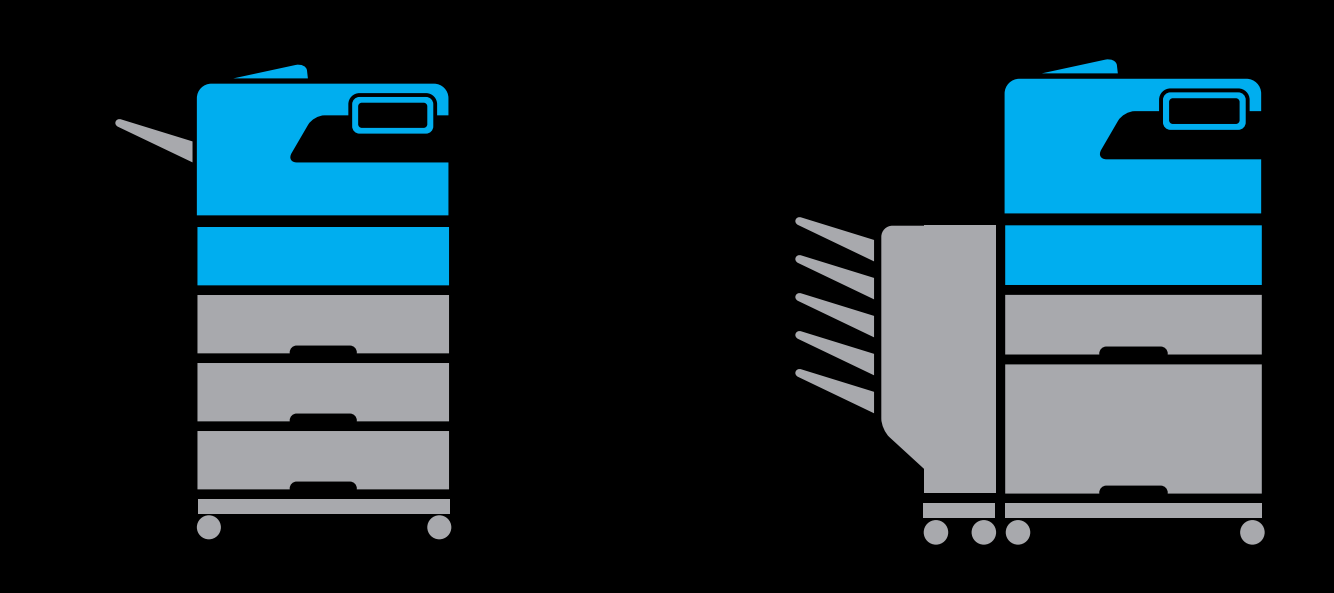

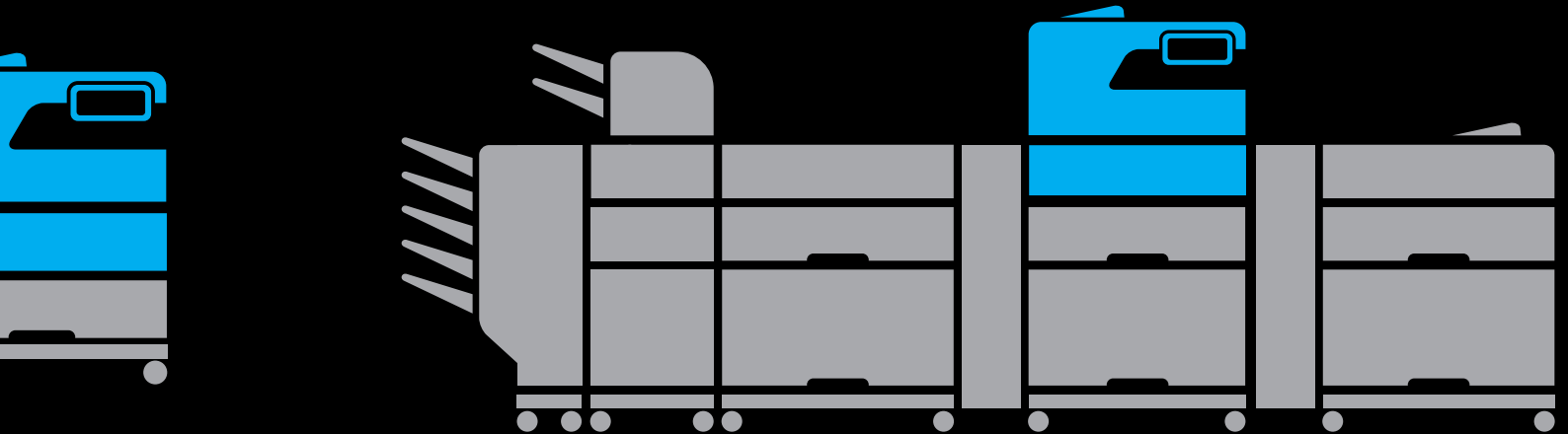

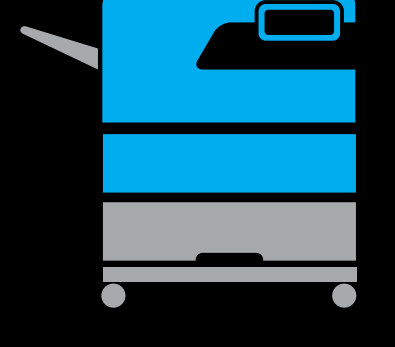

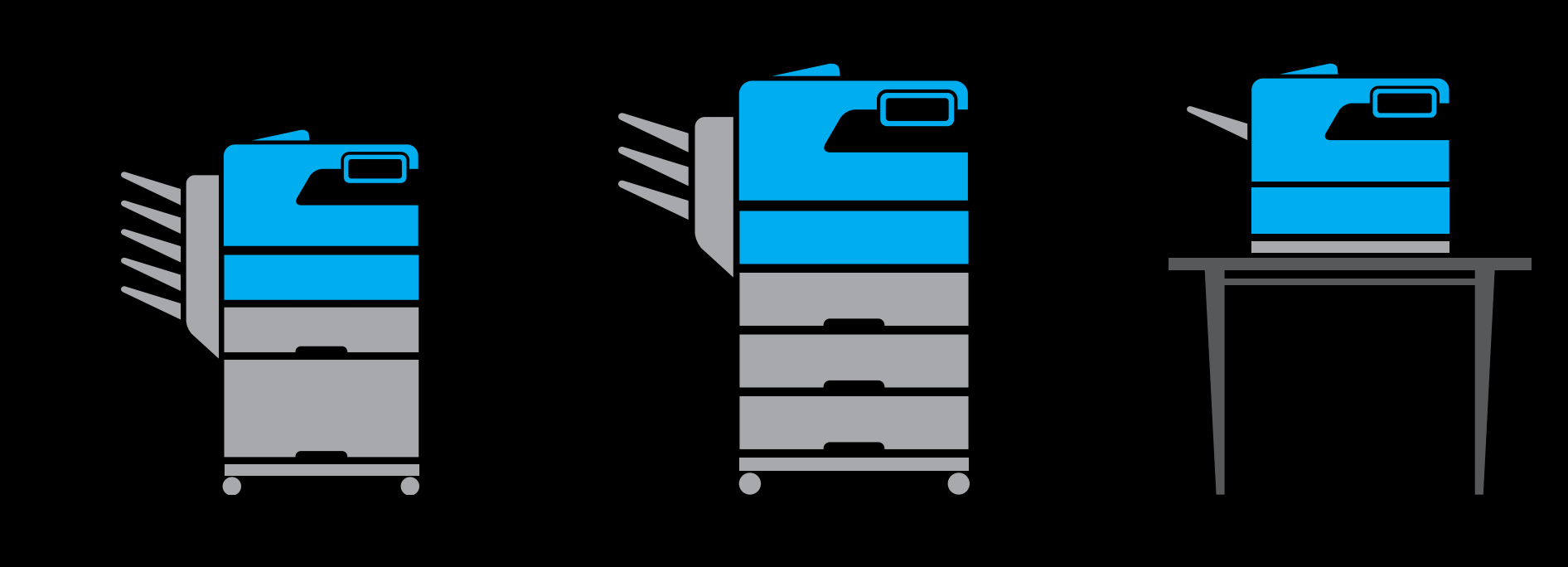

Fleet of printers across floors/buildings Complex network infrastructure

- Wireless and wired clients
- Physical location in building may not be related to structure of the network
- Network requirements vary (no software update, no multicast packets, ports blocked)

Accounting requirements

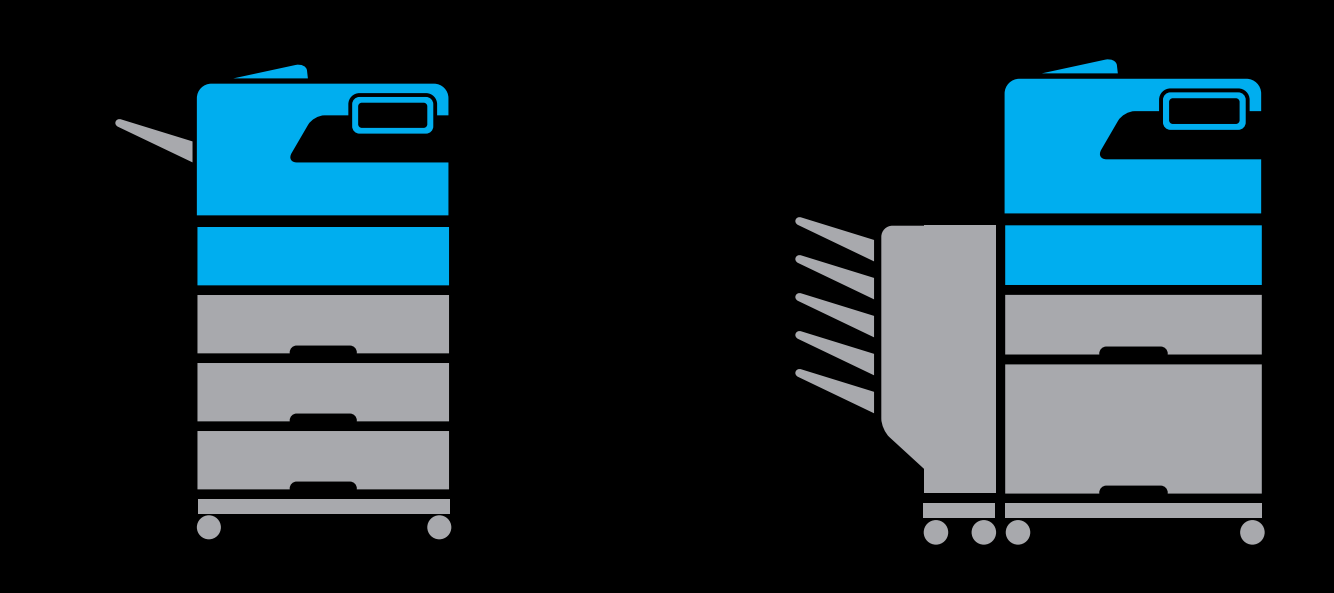

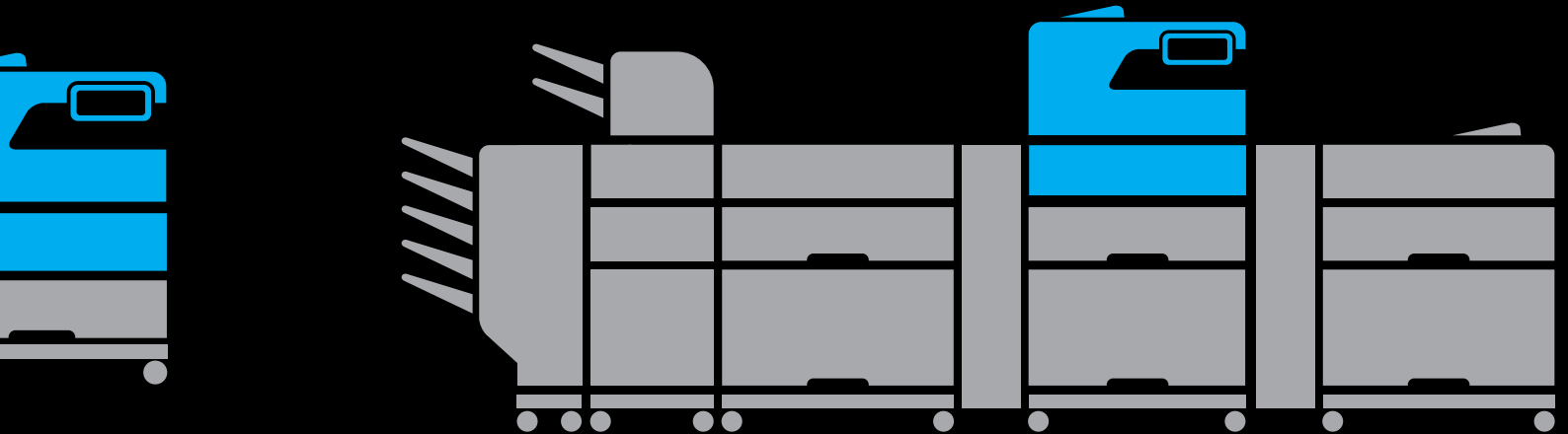

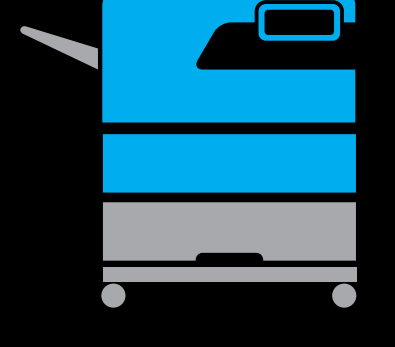

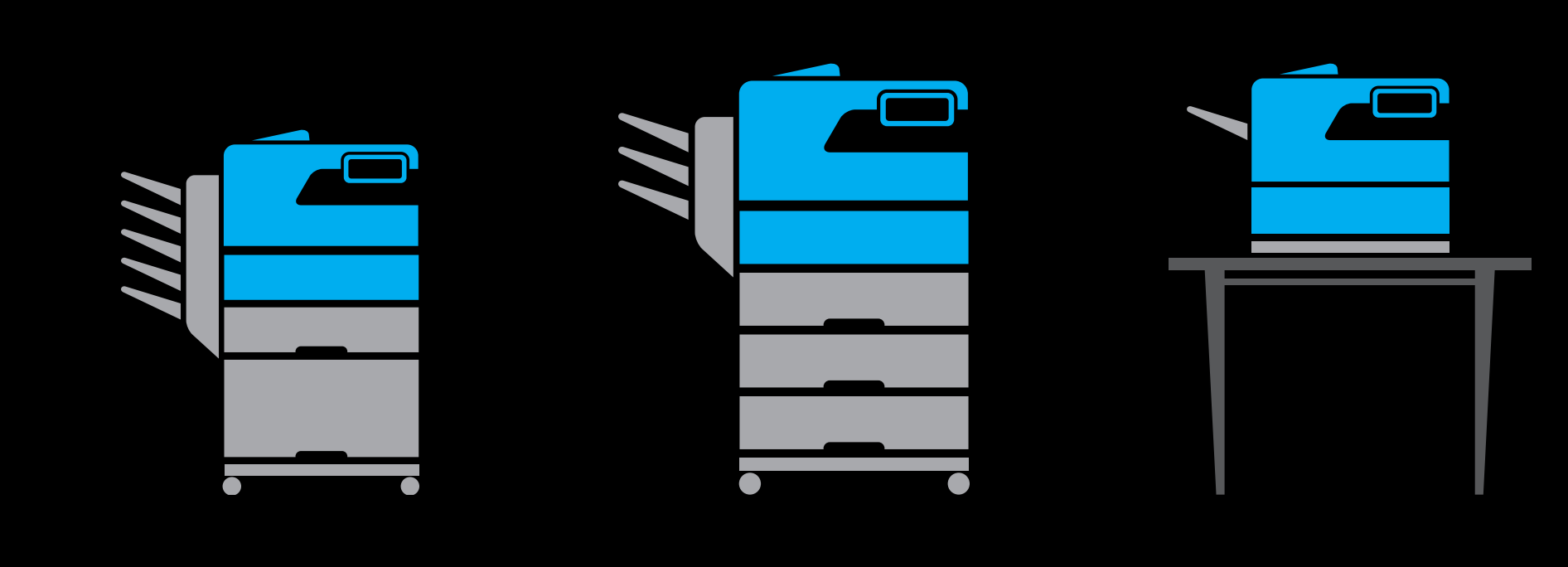

Fleet of printers across floors/buildings Complex network infrastructure

- Wireless and wired clients
- Physical location in building may not be related to structure of the network
- Network requirements vary (no software update, no multicast packets, ports blocked)
- Accounting requirements

Security requirements

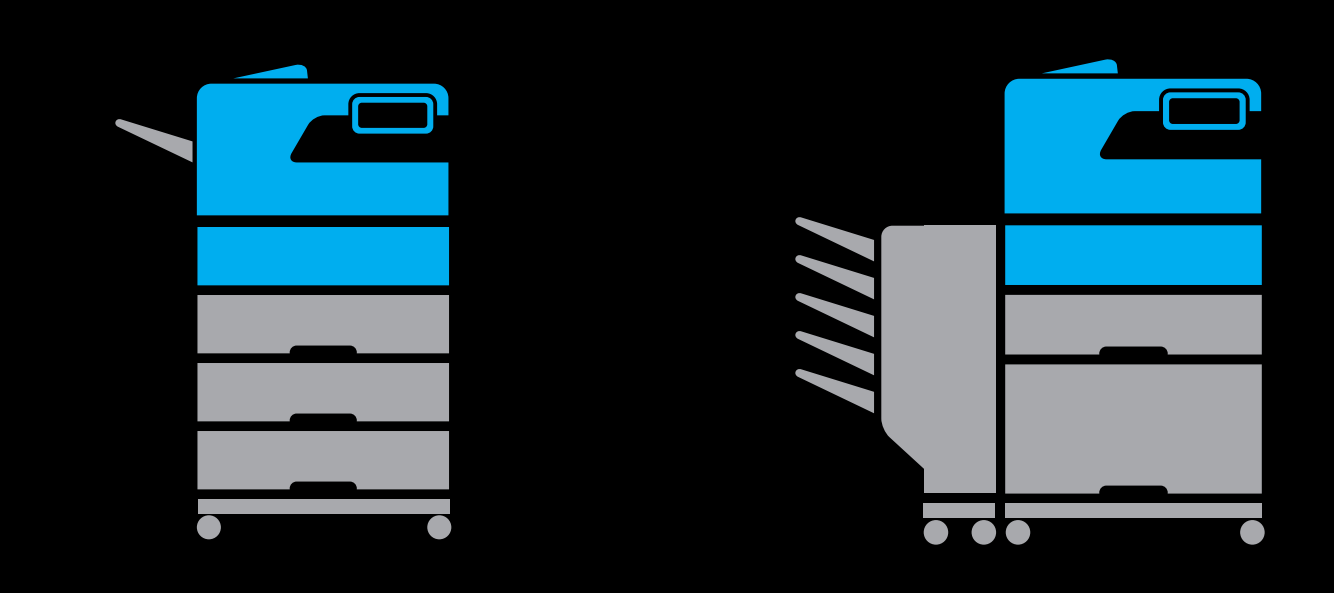

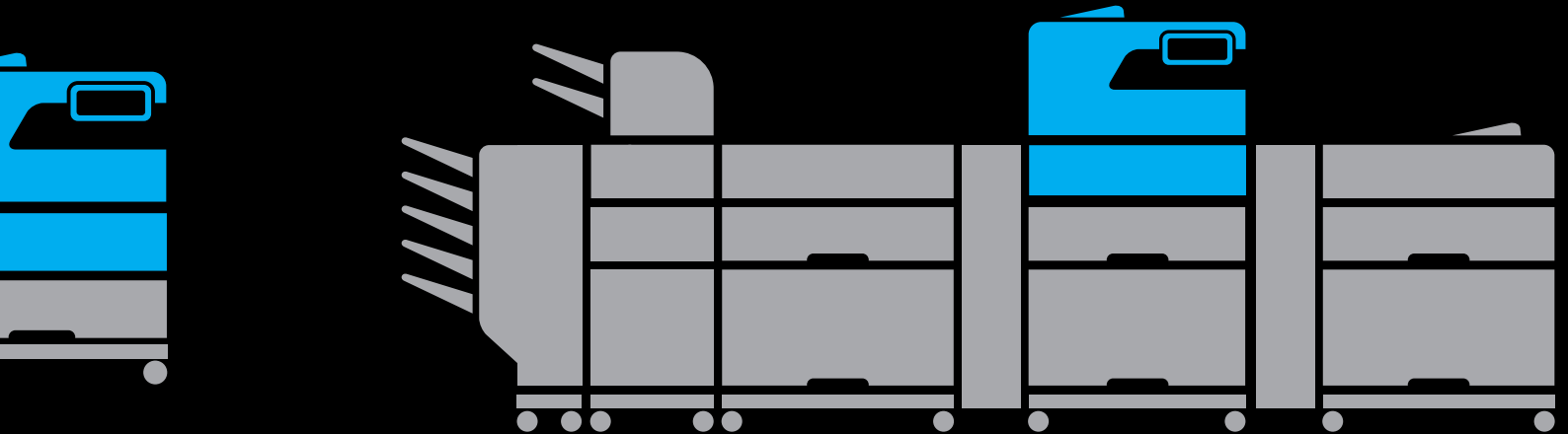

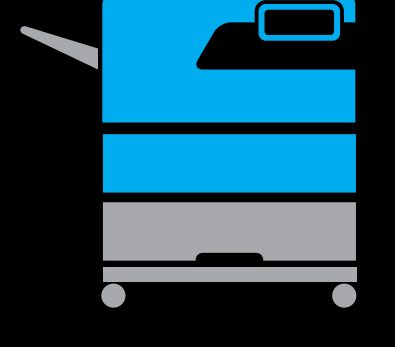

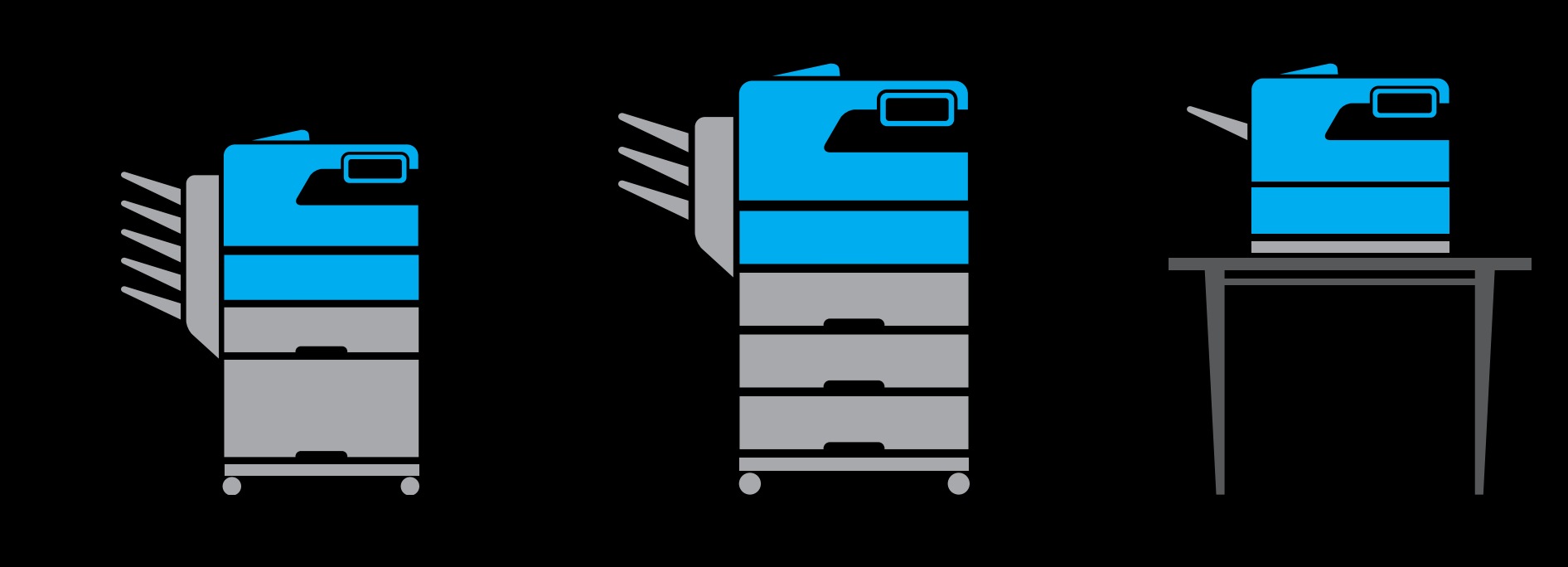

### Top Requests from Enterprise

### Top Requests from Enterprise

- Create PDF
	- Security
- Access Control and Accounting
	- Better Discovery

### *Demo* Create PDF

### NEW

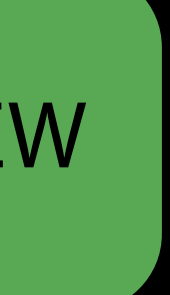

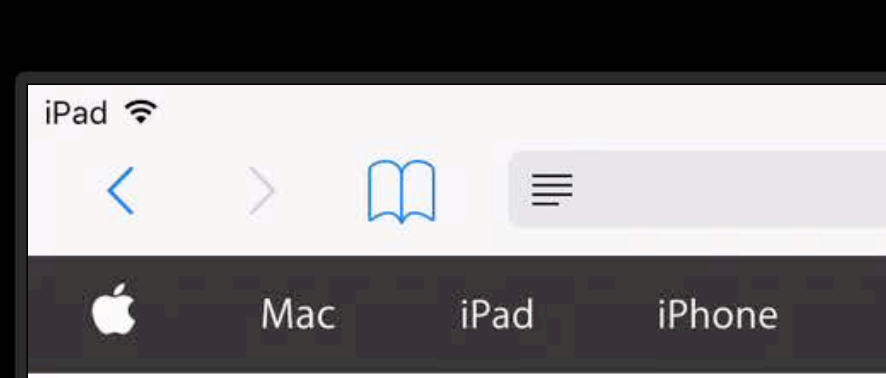

### Use AirPrint to print from your iPhone, iPad, or iPod touch

Learn how to print from your iPhone, iPad, or iPod touch to an AirPrintenabled printer.

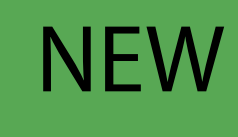

You can print from your iOS device to any AirPrint-enabled printer:

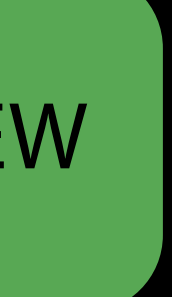

- User Guide or Help section. Not all apps support AirPrint.
- 2. Tap  $\overline{\bigoplus}$  or Print.
- 3. Choose an AirPrint-enabled printer.
- 4. Choose the number of copies.
- 5. Tap Print.

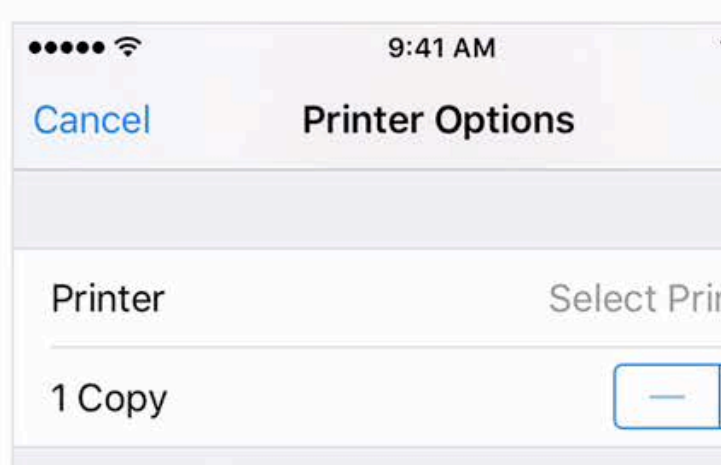

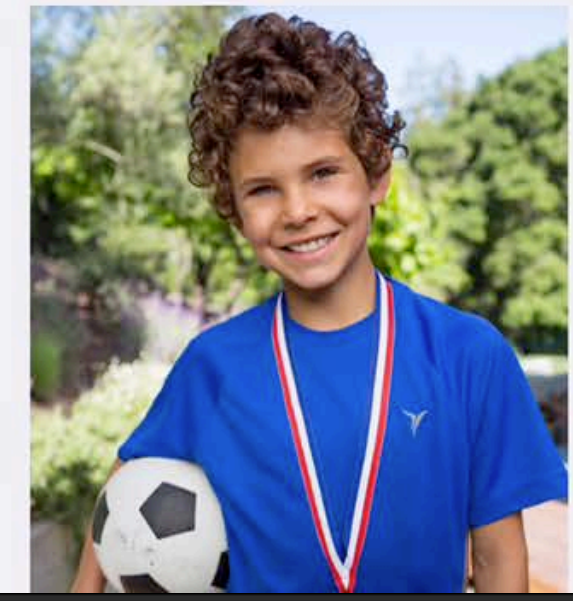

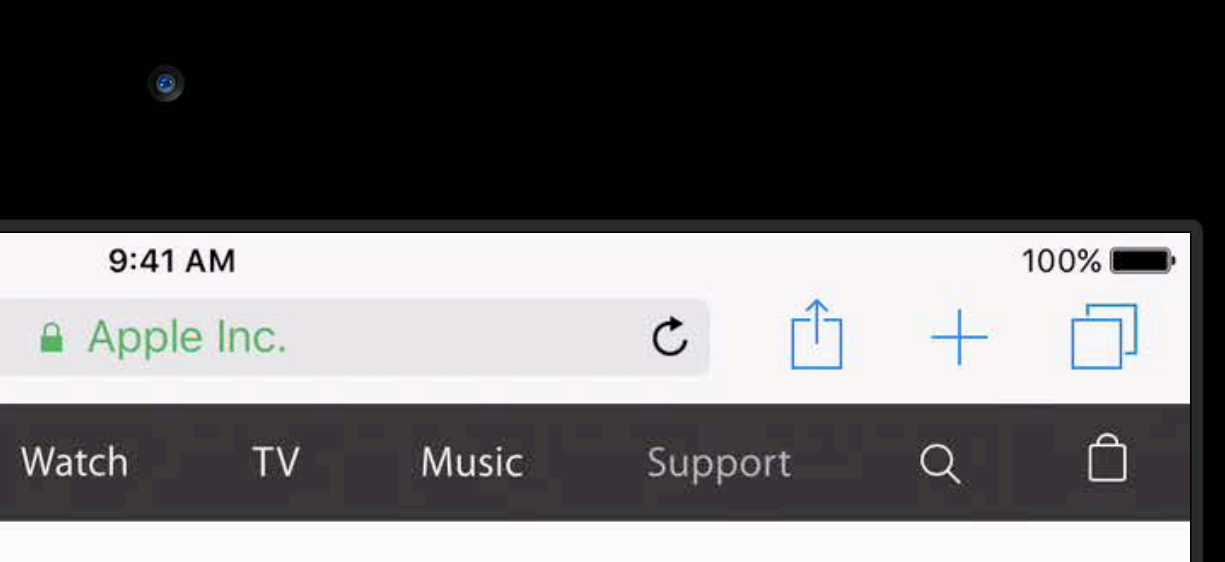

1. Open the app you want to print from. Find the print option by tapping the app's share icon (<a>or [1]) or settings icon ( $\bigotimes$  or  $\bigotimes$ ). If you can't find the print option, check the app's

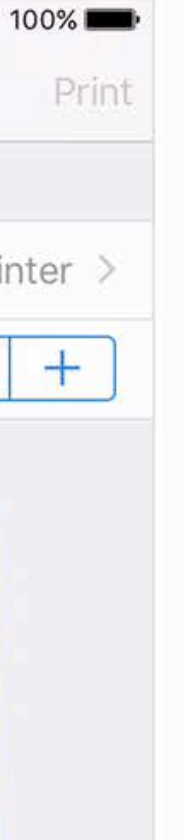

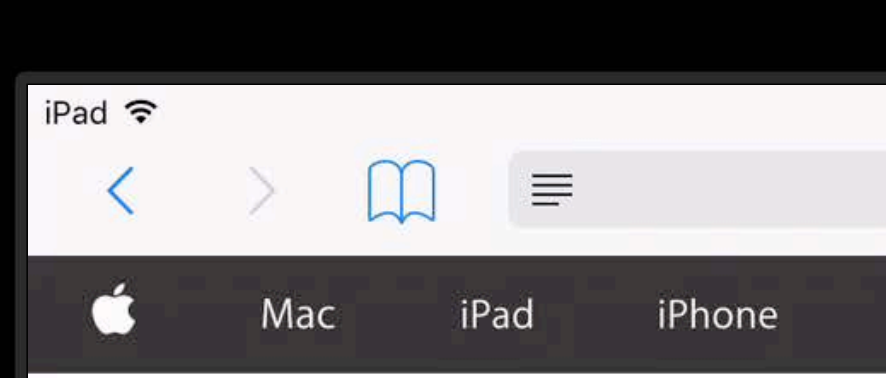

### Use AirPrint to print from your iPhone, iPad, or iPod touch

Learn how to print from your iPhone, iPad, or iPod touch to an AirPrintenabled printer.

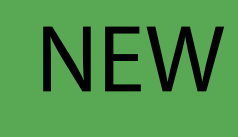

You can print from your iOS device to any AirPrint-enabled printer:

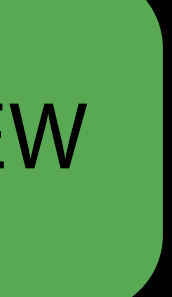

- User Guide or Help section. Not all apps support AirPrint.
- 2. Tap  $\overline{\bigoplus}$  or Print.
- 3. Choose an AirPrint-enabled printer.
- 4. Choose the number of copies.
- 5. Tap Print.

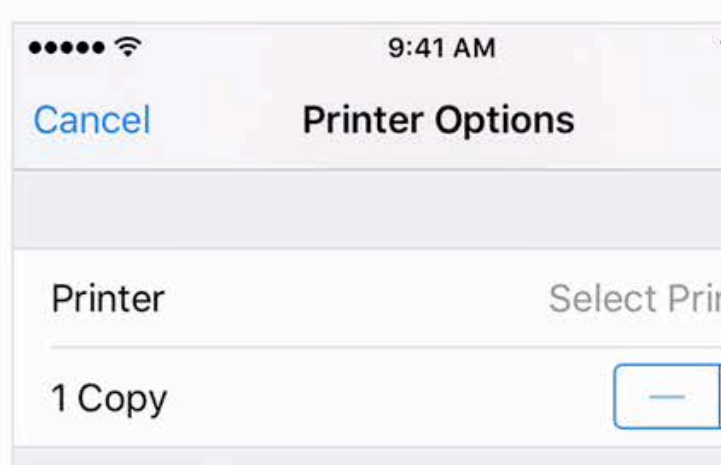

![](_page_14_Picture_10.jpeg)

![](_page_14_Picture_11.jpeg)

1. Open the app you want to print from. Find the print option by tapping the app's share icon (<a>or [1]) or settings icon ( $\bigotimes$  or  $\bigotimes$ ). If you can't find the print option, check the app's

![](_page_14_Picture_14.jpeg)

![](_page_15_Picture_71.jpeg)

### Use AirPrint to print from your iPhone, iPad, or iPod touch

Learn how to print from your iPhone, iPad, or iPod touch to an AirPrintenabled printer.

![](_page_15_Picture_15.jpeg)

You can print from your iOS device to any AirPrint-enabled printer:

![](_page_15_Picture_16.jpeg)

- User Guide or Help section. Not all apps support AirPrint.
- 2. Tap  $\overline{\bigoplus}$  or Print.
- 3. Choose an AirPrint-enabled printer.
- 4. Choose the number of copies.
- 5. Tap Print.

![](_page_15_Picture_72.jpeg)

![](_page_15_Picture_10.jpeg)

![](_page_15_Picture_11.jpeg)

1. Open the app you want to print from. Find the print option by tapping the app's share icon (<a>or [1]) or settings icon ( $\bigotimes$  or  $\bigotimes$ ). If you can't find the print option, check the app's

![](_page_15_Picture_14.jpeg)

Security

## End to End Encryption

Industry standard TLS encryption Encrypted from device to printer Requirement for all new AirPrint printers and servers

iOS and Mac OS support PIN release for secure environments

![](_page_18_Picture_12.jpeg)

iOS and Mac OS support PIN release for secure environments

![](_page_19_Picture_12.jpeg)

iOS and Mac OS support PIN release for secure environments

![](_page_20_Picture_2.jpeg)

### About AirPrint

AirPrint is an Apple technology that helps you create fullquality printed output without the need to download or install drivers.

### AirPrint

With AirPrint, it's easy to print full quality photos and documents from your Mac, iPhone, iPad, or iPod touch without having to install additional software. AirPrint is built into most popular printer models, like the ones listed in this article.

To use an AirPrint printer with your Wi-Fi network, make sure your printer is connected to the same network as your iOS device or Mac. Then select the AirPrint printer from your favorite app and you're ready to print.

On your Mac, you can also connect your AirPrint printer to a USB port or Ethernet port if you

![](_page_20_Picture_9.jpeg)

iOS and Mac OS support PIN release for secure environments

![](_page_21_Picture_2.jpeg)

### About AirPrint

AirPrint is an Apple technology that helps you create fullquality printed output without the need to download or install drivers.

### AirPrint

With AirPrint, it's easy to print full quality photos and documents from your Mac, iPhone, iPad, or iPod touch without having to install additional software. AirPrint is built into most popular printer models, like the ones listed in this article.

To use an AirPrint printer with your Wi-Fi network, make sure your printer is connected to the same network as your iOS device or Mac. Then select the AirPrint printer from your favorite app and you're ready to print.

On your Mac, you can also connect your AirPrint printer to a USB port or Ethernet port if you

![](_page_21_Picture_9.jpeg)

Access Control and Accounting

## Sign In

- AirPrint has always supported username and password to print
- Username and password stored in keychain
- iOS 10 now supports multiple sign ins for printing
- iOS 10 and Mac OS now also support password only

![](_page_23_Picture_32.jpeg)

## Sign In

- AirPrint has always supported username and password to print
- Username and password stored in keychain
- iOS 10 now supports multiple sign ins for printing
- iOS 10 and Mac OS now also support password only

![](_page_24_Picture_32.jpeg)

## Sign In

- AirPrint has always supported username and password to print
- Username and password stored in keychain
- iOS 10 now supports multiple sign ins for printing
- iOS 10 and Mac OS now also support password only

![](_page_25_Picture_6.jpeg)

Billing pages to an account iOS and Mac OS support either optional account ID or required account ID for each print job

![](_page_26_Picture_18.jpeg)

Billing pages to an account iOS and Mac OS support either optional account ID or required account ID for each print job

![](_page_27_Picture_18.jpeg)

Billing pages to an account iOS and Mac OS support either optional account ID or required account ID for each print job

![](_page_28_Picture_2.jpeg)

### **About AirPrint**

AirPrint is an Apple technology that helps you create fullquality printed output without the need to download or install drivers.

### AirPrint

With AirPrint, it's easy to print full quality photos and documents from your Mac, iPhone, iPad, or iPod touch without having to install additional software. AirPrint is built into most popular printer models, like the ones listed in this article.

To use an AirPrint printer with your Wi-Fi network, make sure your printer is connected to the same network as your iOS device or Mac. Then select the AirPrint printer from your favorite app and you're ready to print.

On your Mac, you can also connect your AirPrint printer to a USB port or Ethernet port if you

![](_page_28_Picture_9.jpeg)

Billing pages to an account iOS and Mac OS support either optional account ID or required account ID for each print job

![](_page_29_Picture_2.jpeg)

### **About AirPrint**

AirPrint is an Apple technology that helps you create fullquality printed output without the need to download or install drivers.

### AirPrint

With AirPrint, it's easy to print full quality photos and documents from your Mac, iPhone, iPad, or iPod touch without having to install additional software. AirPrint is built into most popular printer models, like the ones listed in this article.

To use an AirPrint printer with your Wi-Fi network, make sure your printer is connected to the same network as your iOS device or Mac. Then select the AirPrint printer from your favorite app and you're ready to print.

On your Mac, you can also connect your AirPrint printer to a USB port or Ethernet port if you

![](_page_29_Picture_9.jpeg)

Better Discovery

Local Bonjour

Local Bonjour Wide-Area Bonjour

Local Bonjour Wide-Area Bonjour Mobile Device Management (MDM) Profiles

Local Bonjour Wide-Area Bonjour Mobile Device Management (MDM) Profiles AirPrint Bluetooth Beacons—New in iOS 10

### DNS-SD Configuring a DNS Server

- iOS Devices and Macs can have search domains and DNS Servers using DHCP or MDM profiles
- A or AAAA Record for the printer (and a static IP address) PTR Record
- One PTR record for \_ipps.\_tcp and one additional PTR Record with \_universal.\_sub SRV Record
- TXT Record

// Using dns-sd Command Line

dns-sd -Z \_tcp.\_ipps. local

\_ipps.\_tcp PTR Office\032Printer.\_ipps.\_tcp Office\032Printer.\_ipps.\_tcp SRV 0 0 443 AcmePrinter.local. ; Replace with unicast FQDN of target host Office\032Printer.\_ipps.\_tcp TXT "txtvers=1" "qtotal=1" "rp=ipp/print" "ty=Acme Printer" "adminurl=http://AcmePrinter.local/administration" "kind=photo,document" "note=Second Floor" "PaperMax=>isoC-A2" "priority=0" "product=(Acme Printer)" "Color=T" "Duplex=F" "Staple=F" "Copies=T" "Collate=F" "Punch=0" "Bind=F" "Sort=F" "Scan=F" "Fax=F" "pdl=image/urf,image/ jpeg" "URF=W8,SRGB24,CP255,FN3-11,IS9,IFU0,MT1-2,OB10,PQ3-4-5,RS300-600,V1.4" "UUID=2193e070 c558-3ce4-53bd-4d8c54755dcf" "TLS=1.2"

![](_page_38_Picture_61.jpeg)

### e\032Printer.\_ipps.\_tcp

- N032Printer.\_ipps.\_tcp:
- B printer1.company.com
- Office-1" "qtotal=1" "rp=ipp/print" "ty=Acme Printer"
- istration" "kind=photo,document" "note=Second Floor"
- Acme Printer)" "Color=T" "Duplex=F" "Staple=F"
- 'Sort=F" "Scan=F" "Fax=F" "pdl=image/urf,image/
- MT1-2,0B10,PQ3-4-5,RS300-600,V1.4" "UUID=2193e070-

![](_page_38_Figure_12.jpeg)

![](_page_38_Figure_13.jpeg)

### MDM Profiles

AirPrint Payload has two parts

- Host or IP address
- Resource Path
- Resource Path is "ipp/print" for modern AirPrint printers
- If host is a server, the resource path will be the queue

![](_page_39_Picture_43.jpeg)

![](_page_39_Picture_7.jpeg)

# AirPrint Bluetooth Beacon

![](_page_40_Picture_3.jpeg)

NEW

![](_page_41_Picture_1.jpeg)

![](_page_41_Picture_2.jpeg)

![](_page_41_Picture_3.jpeg)

![](_page_42_Picture_1.jpeg)

![](_page_42_Picture_2.jpeg)

![](_page_42_Picture_3.jpeg)

![](_page_43_Picture_1.jpeg)

![](_page_43_Picture_2.jpeg)

![](_page_43_Picture_3.jpeg)

![](_page_43_Picture_4.jpeg)

![](_page_44_Picture_1.jpeg)

![](_page_44_Picture_2.jpeg)

![](_page_44_Picture_3.jpeg)

![](_page_45_Picture_1.jpeg)

**Server** IP 1.2.3.4 Queue ID 2

> **Server** IP 1.2.3.4 Queue ID 3

IP 1.2.3.4

![](_page_45_Picture_2.jpeg)

Server IP 1.2.3.4 Queue ID 2

> **Server** IP 1.2.3.4 Queue ID 3

> > -----

![](_page_46_Picture_1.jpeg)

Server IP 1.2.3.4 Queue ID 2

> **Server** IP 1.2.3.4 Queue ID 3

![](_page_47_Picture_1.jpeg)

Server IP 1.2.3.4 Queue ID 2

п.

 $\blacksquare$  $\mathbf{L}$  $\blacksquare$ 

-----

**Server** IP 1.2.3.4 Queue ID 3

-----

-----

![](_page_48_Picture_1.jpeg)

Connection Information Server or

Header Connection Server or<br>
Information Resource Path Port IPv4 Address or IPv6 Address Tx<br>
Power

### Header

The same for every AirPrint Bluetooth Beacon

![](_page_50_Figure_1.jpeg)

Whether IP address is an IPv4 or IPv6 Address Whether this is a server or a standard printer Whether Secure AirPrint (TLS encrypted connection) always on or not

![](_page_51_Figure_1.jpeg)

A numeric printer ID for a server (server must support AirPrint Bluetooth Beacon) A resource path index

![](_page_52_Figure_1.jpeg)

- 
- Port of printer/server 631 is standard 443 is typical for TLS Connections

![](_page_53_Figure_1.jpeg)

IP Address of the printer or server If using non-updatable external beacon hardware, make sure printer has a static IP

![](_page_54_Figure_1.jpeg)

Measured signal strength at 1 meter Same methodology as Apple iBeacon Measured Power Gives iOS Device better information about physical distance to printer

![](_page_55_Figure_1.jpeg)

### Similar to iBeacon

AirPrint Bluetooth Beacon Example 02 01 06 1B FF 4C 00 03 16 21 00 00 02 77 26 20 F5 64 00 04 19 03 AA 20 66 FF FE 50 4F 52 40

### Similar to iBeacon

AirPrint Bluetooth Beacon Example iBeacon Example 02 01 06 1B FF 4C 00 03 16 21 00 00 02 77 26 20 F5 64 00 04 19 03 AA 20 66 FF FE 50 4F 52 40 02 01 06 1B FF 4C 00 02 15 92 AF 3B C8 76 14 0A 05 64 B8 91 6D 31 E6 16 95 00 01 00 14 40

### Summary

### PDF Security Access Control and Accounting Discovery

Let us know what your enterprise needs are: www.apple.com/feedback

## More Information https://developer.apple.com/wwdc16/725

### Related Sessions

What's New in Apple Device Management

Taking Core Location Indoors

![](_page_60_Picture_23.jpeg)

![](_page_61_Picture_0.jpeg)

### AirPrint Lab Frameworks

### Wednesday 12:00PM

![](_page_62_Picture_1.jpeg)